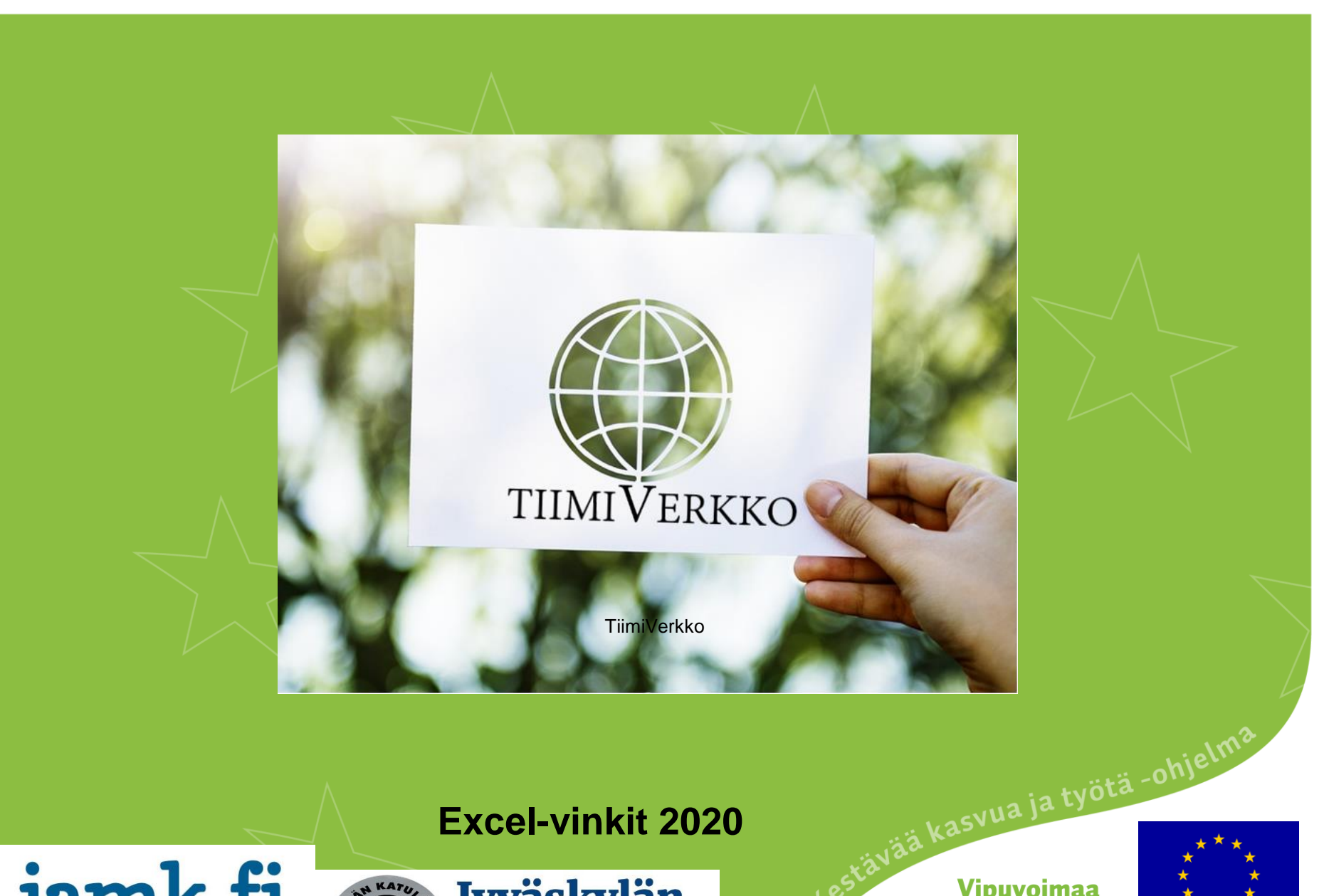

jamk.fi

Jyväskylän ammattikorkeakoulu

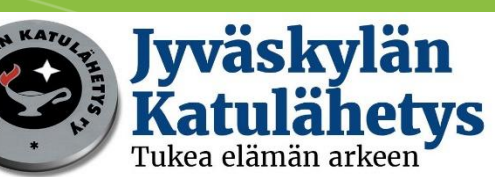

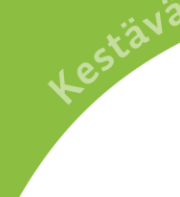

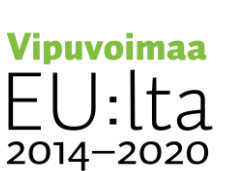

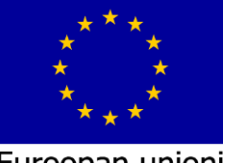

Euroopan unioni Euroopan sosiaalirahasto

#### Kaavion luominen taulukkoon

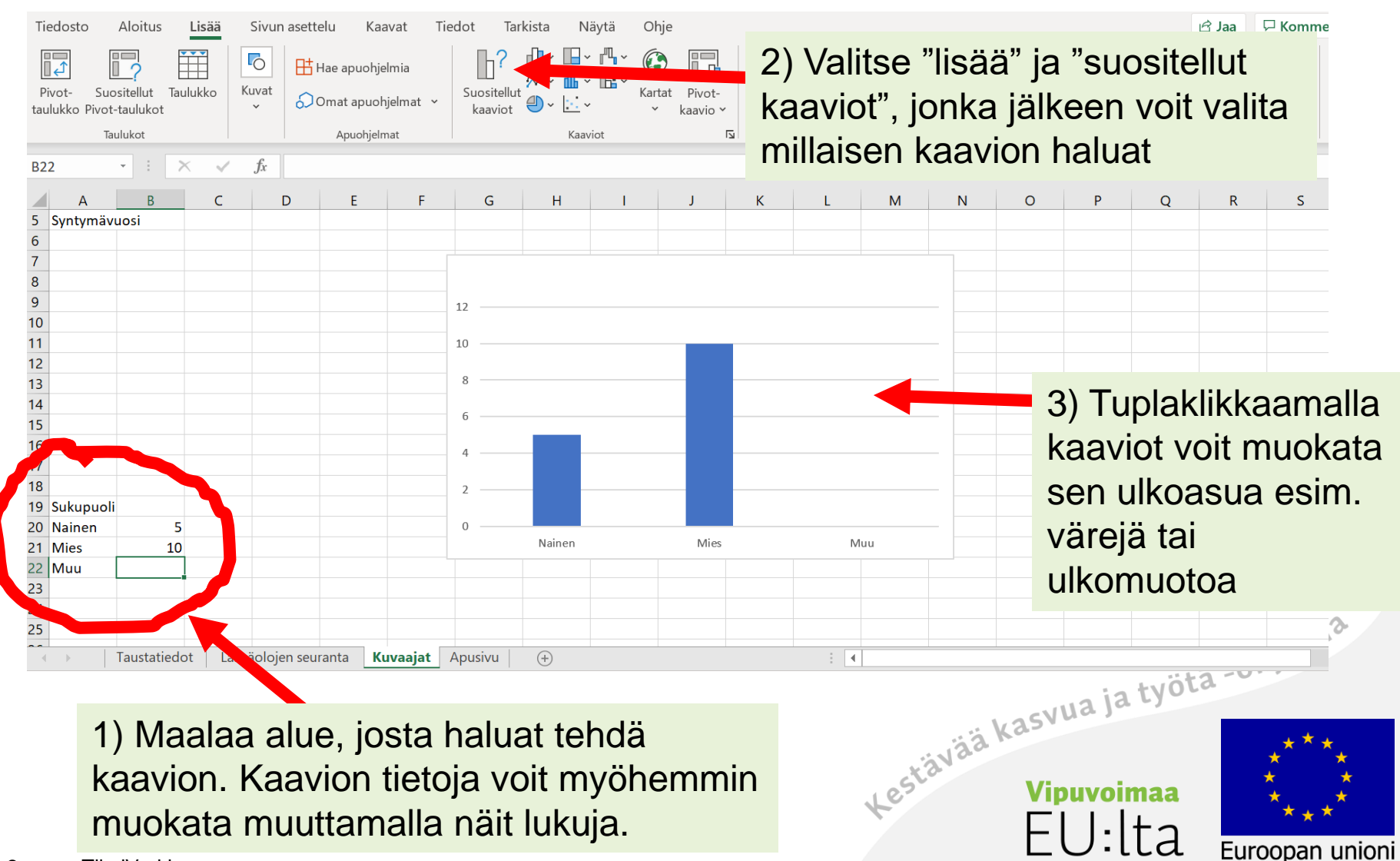

Euroopan sosiaalirahasto

2014-2020

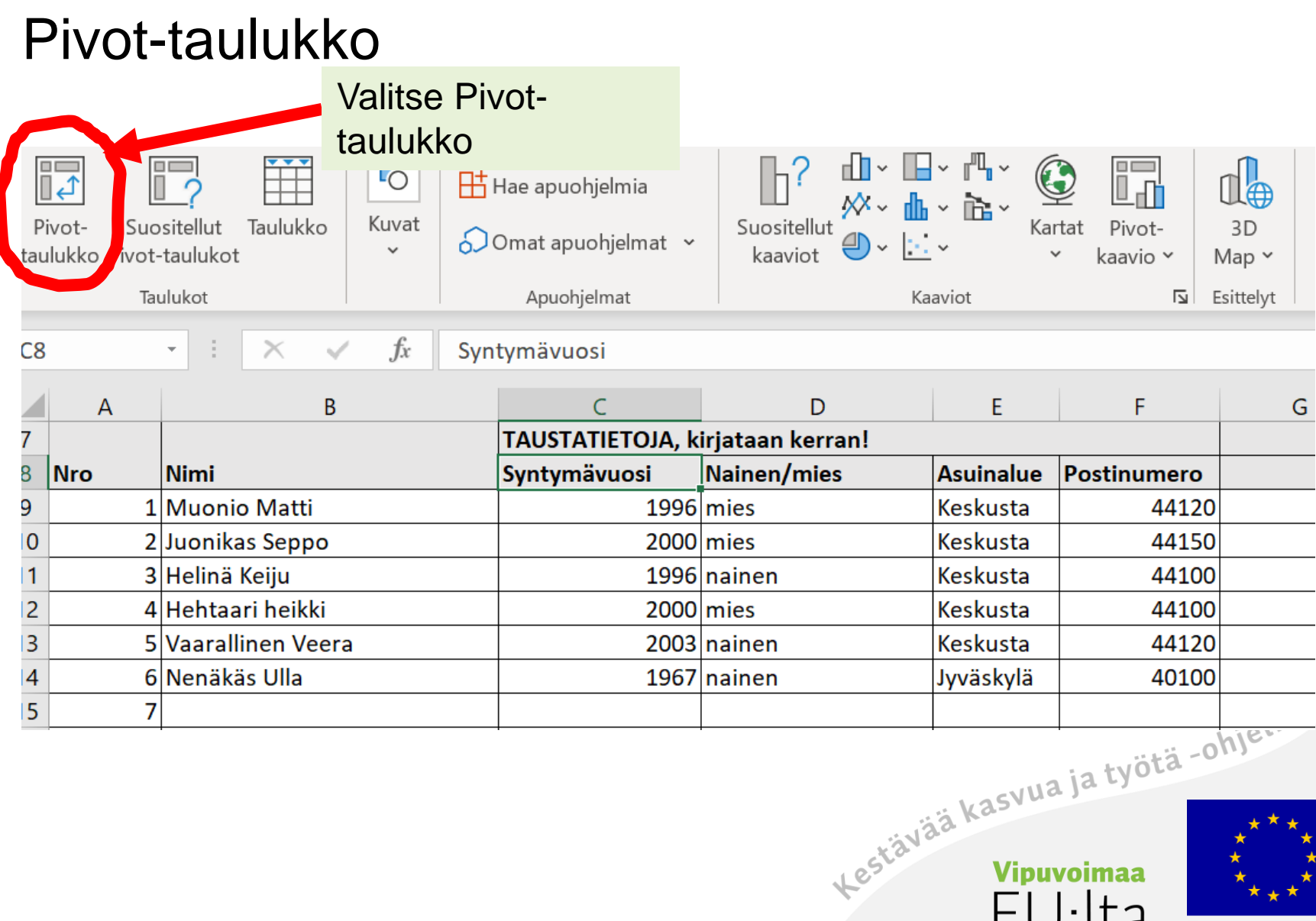

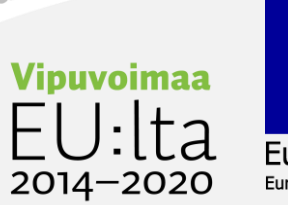

## Pivot-taulukko

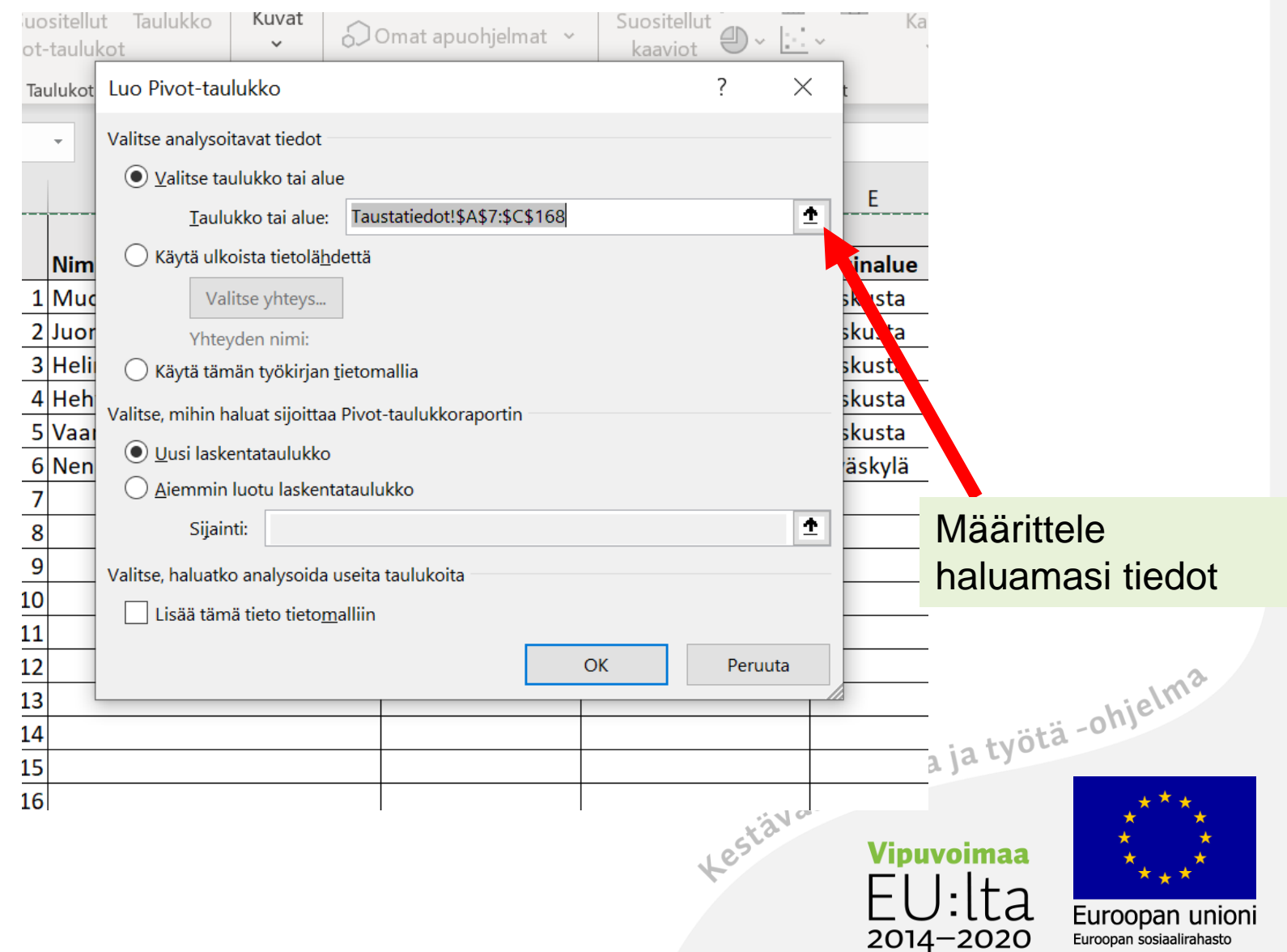

## Pivot-taulukko

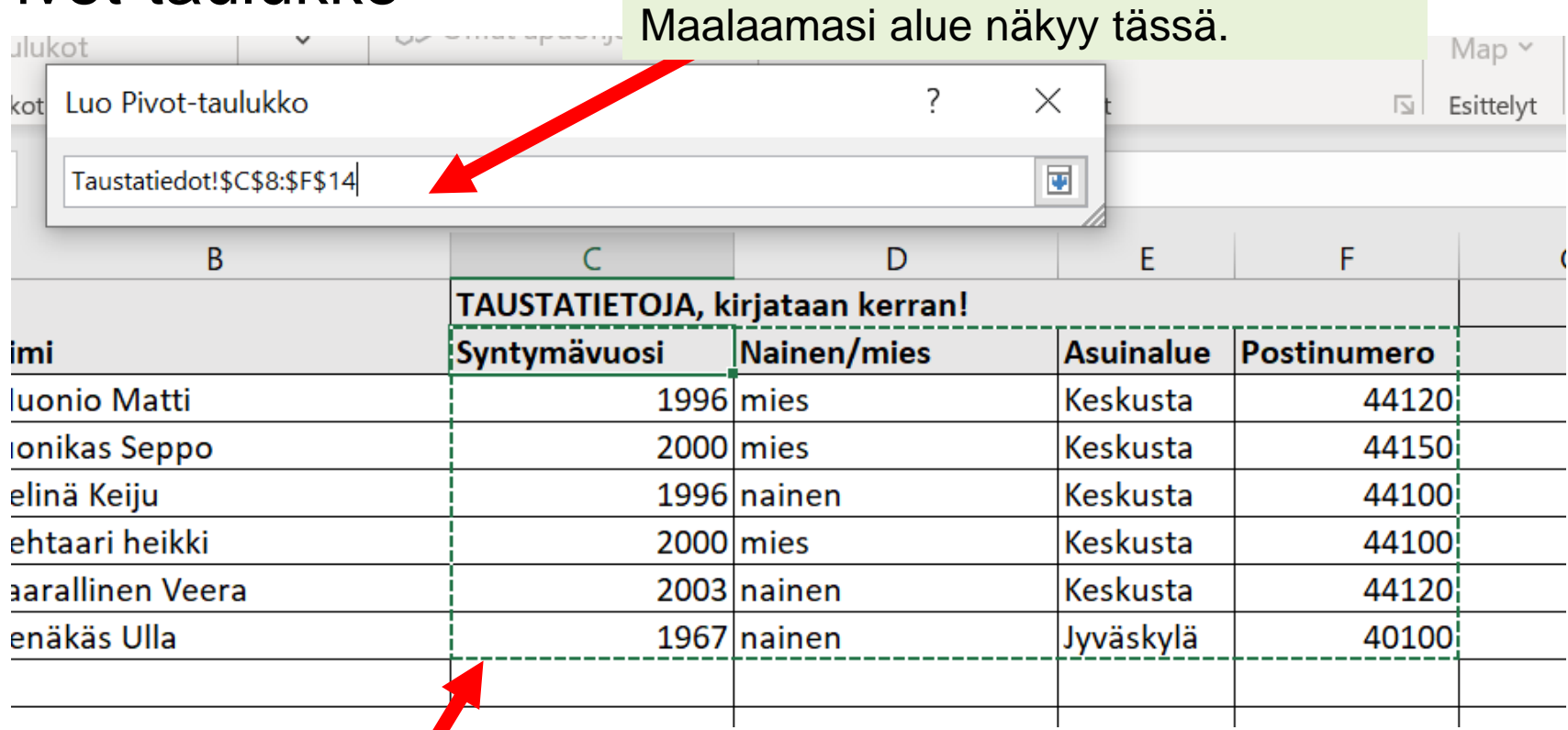

Westävää kasvua ja työtä -ohjelma<br>Kestävää kasvua ja työtä -ohjelma<br>Ellelto

2014-2020

Euroopan unioni

Euroopan sosiaalirahasto

Maalaa kentät, jotka haluat. Taulukossa ei saa olla tyhjiä kenttiä, eikä "liikaa" tietoa.

5 TiimiVerkko

# Pivot-taulukko

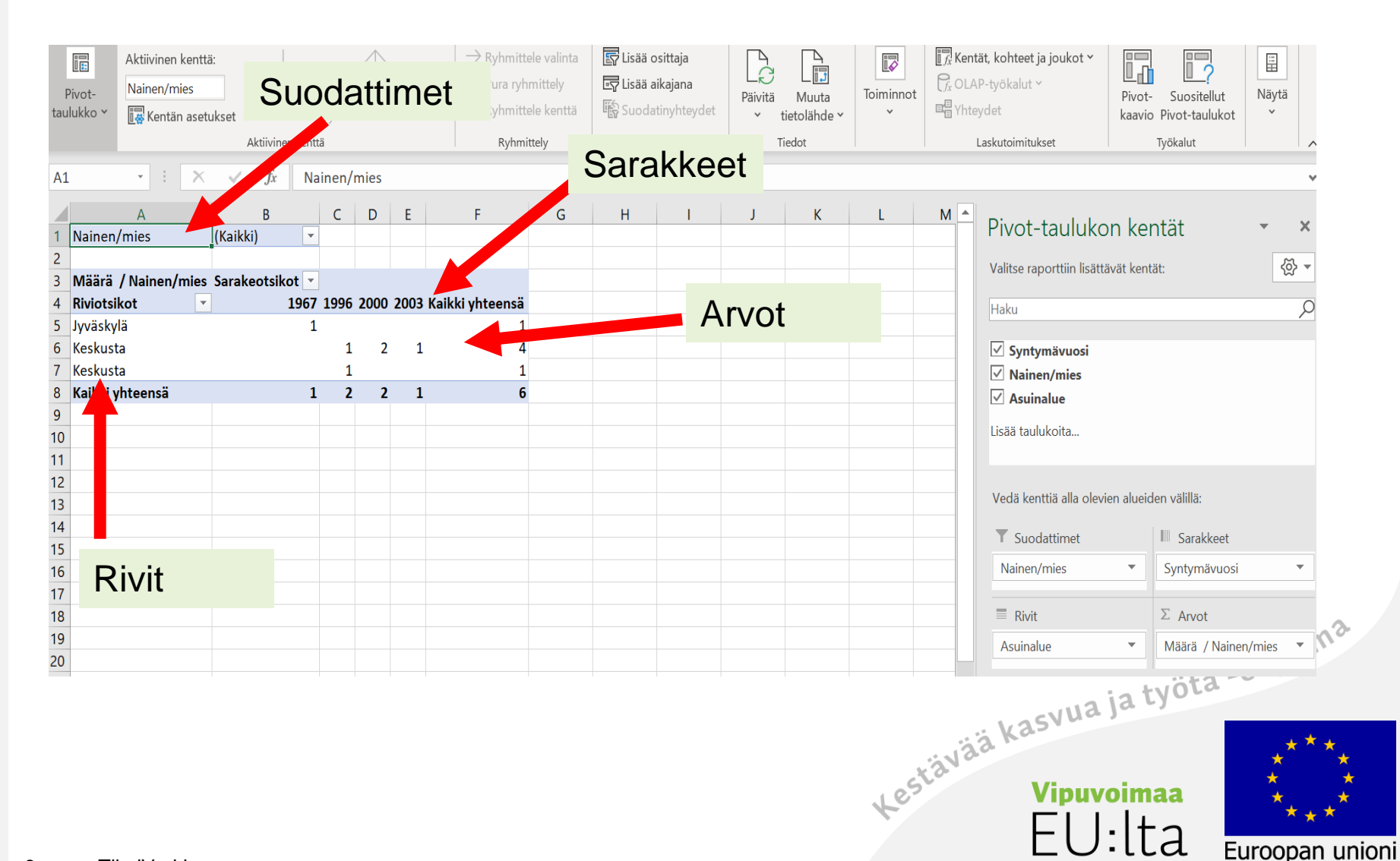

2014-2020

Euroopan sosiaalirahasto

## Ohjeita netissä

• https://support.office.com/fi-fi/article/pivot-taulukon[luominen-laskentataulukoiden-tietojen-analysointia](https://support.office.com/fi-fi/article/pivot-taulukon-luominen-laskentataulukoiden-tietojen-analysointia-varten-a9a84538-bfe9-40a9-a8e9-f99134456576)varten-a9a84538-bfe9-40a9-a8e9-f99134456576

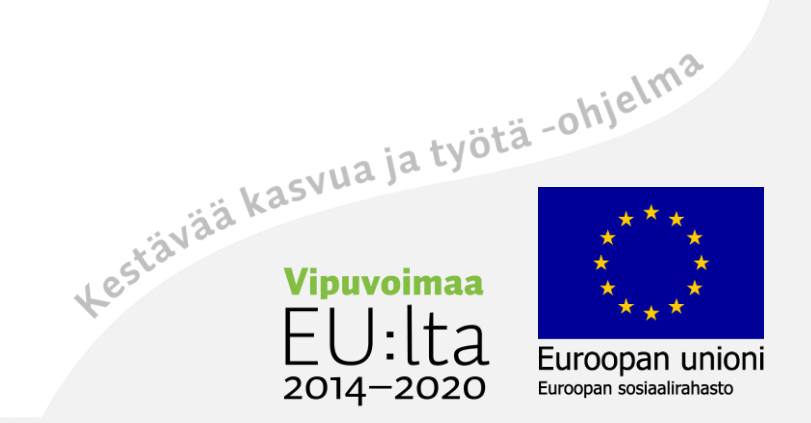